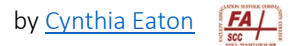

## **Introduction to Your Brightspace Website Layout**

The Brightspace digital learning environment differs from Blackboard in a variety of ways, so this page offers a quick overview of the various elements of the Brightspace layout.

First, you'll notice a very different landing SCCC landing page when you first log in to Brightspace. Brightspace's design relies on widgets, which are content sections that contain links to courses, tools, or items within courses.

Your courses will appear as widgets below the My Courses heading.

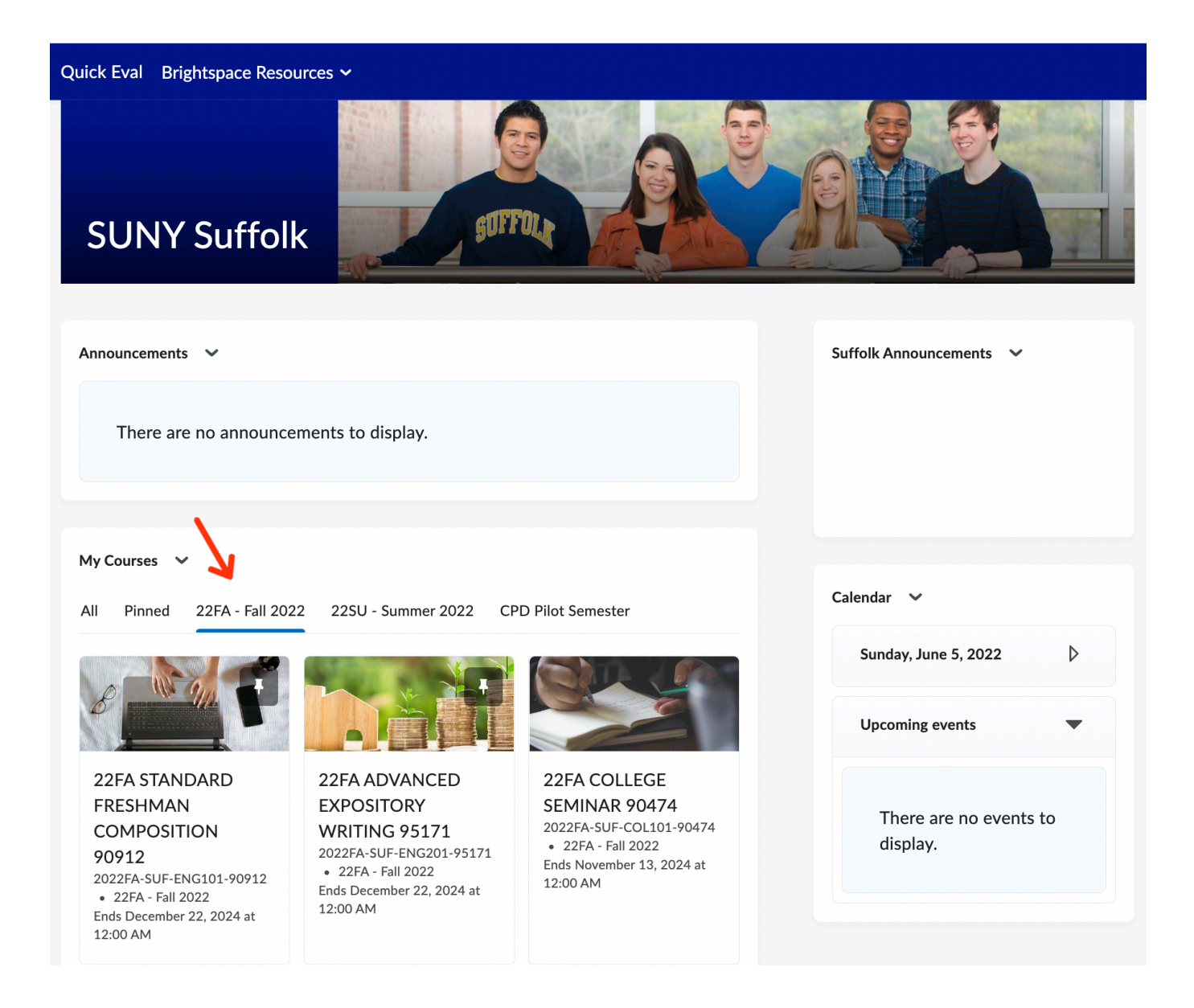

Once in your class website. you'll notice that the Brightspace navigation is horizontal across the top of the page. Sections and tools are labeled below.

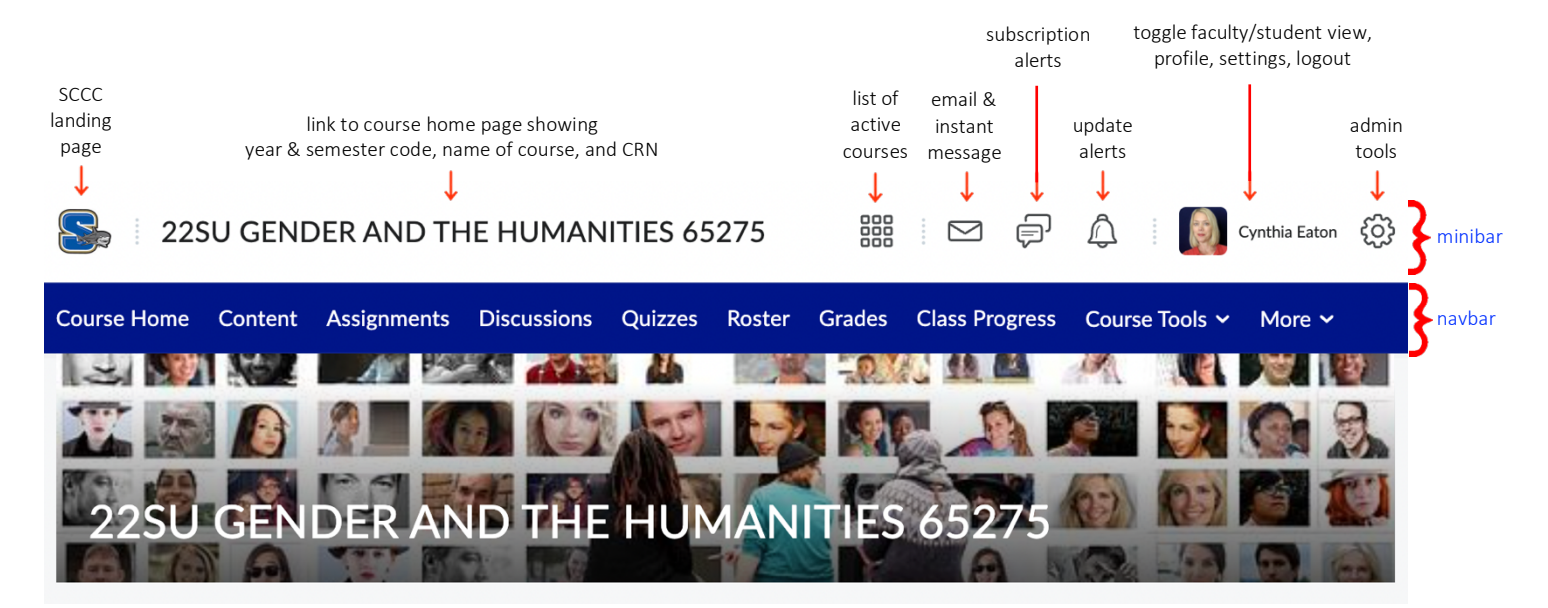

As shown, right below what Brightspace calls the minibar (the row of features across the very top of your class website), the main navigation bar—or navbar—is blue. This contains the links to the main sections of your class website. Below are the elements that come as default settings, which you can customize as desired.

Course Home As the name suggests, this simply brings you to your class's home page (clicking the course name in the minibar does the same). Content Content is the main section of most class websites, as this is where you upload your syllabus, assignments, supplemental readings, materials, lecture notes… any resources that you need to provide to your students to help them succeed in your class. Assignments Assignments functions like a dropbox where students can upload a variety of file types and/or paste their assignment in as a text submission. Brightspace also allows faculty to accept work in person and use Assignments to provide a grade and feedback. Discussions The Discussions area contains the forums and topics for each of the discussions that you wish to have students engage in throughout the semester. This is a collaborative workspace where students can work with their peers and professor as they submit written work, share thoughts on assignments, share files and resources, ask questions and receive feedback, etc. Faculty establish the main forums and topics within those forums; students submit by creating threads and replies within those topics of conversation.

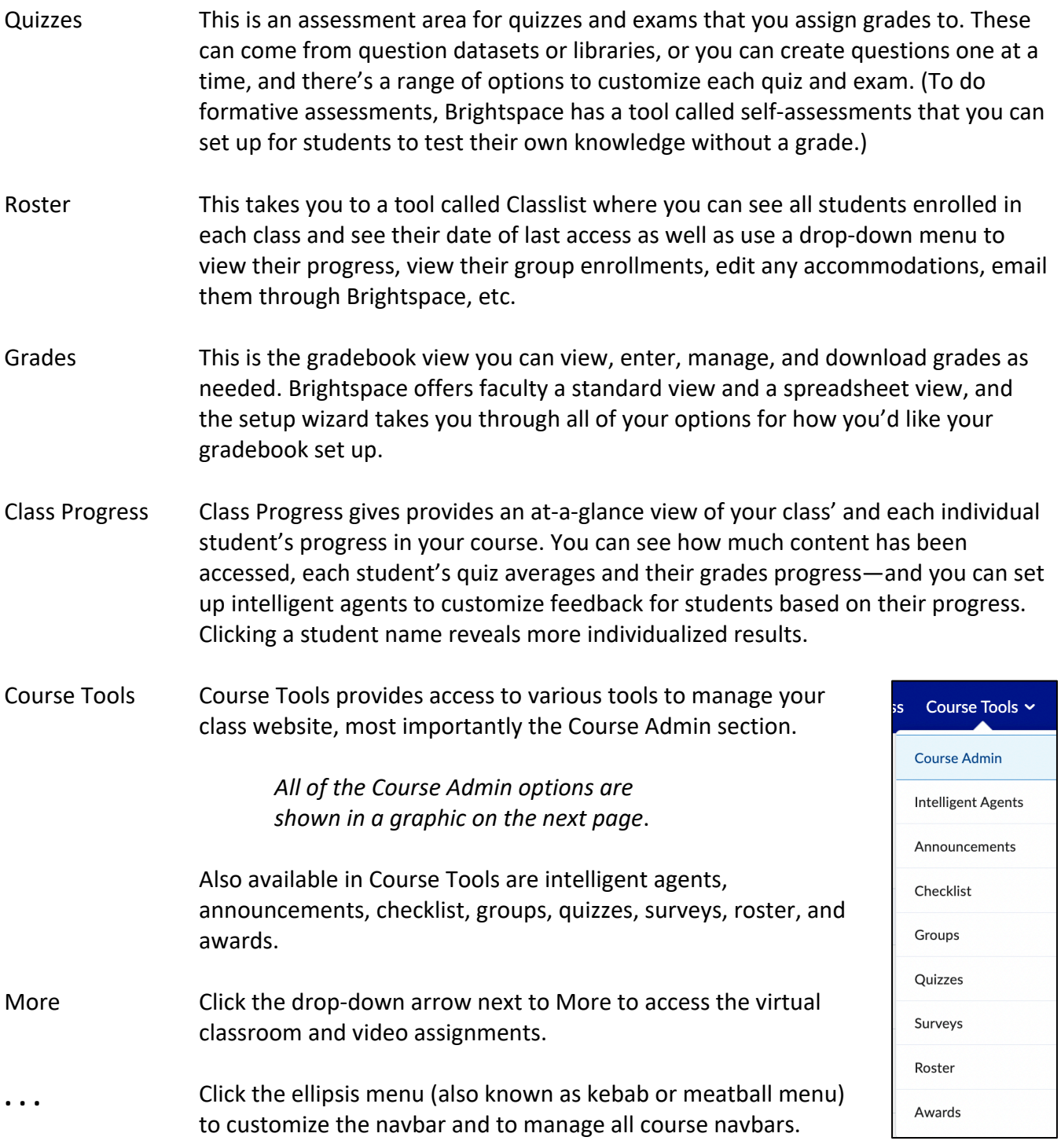

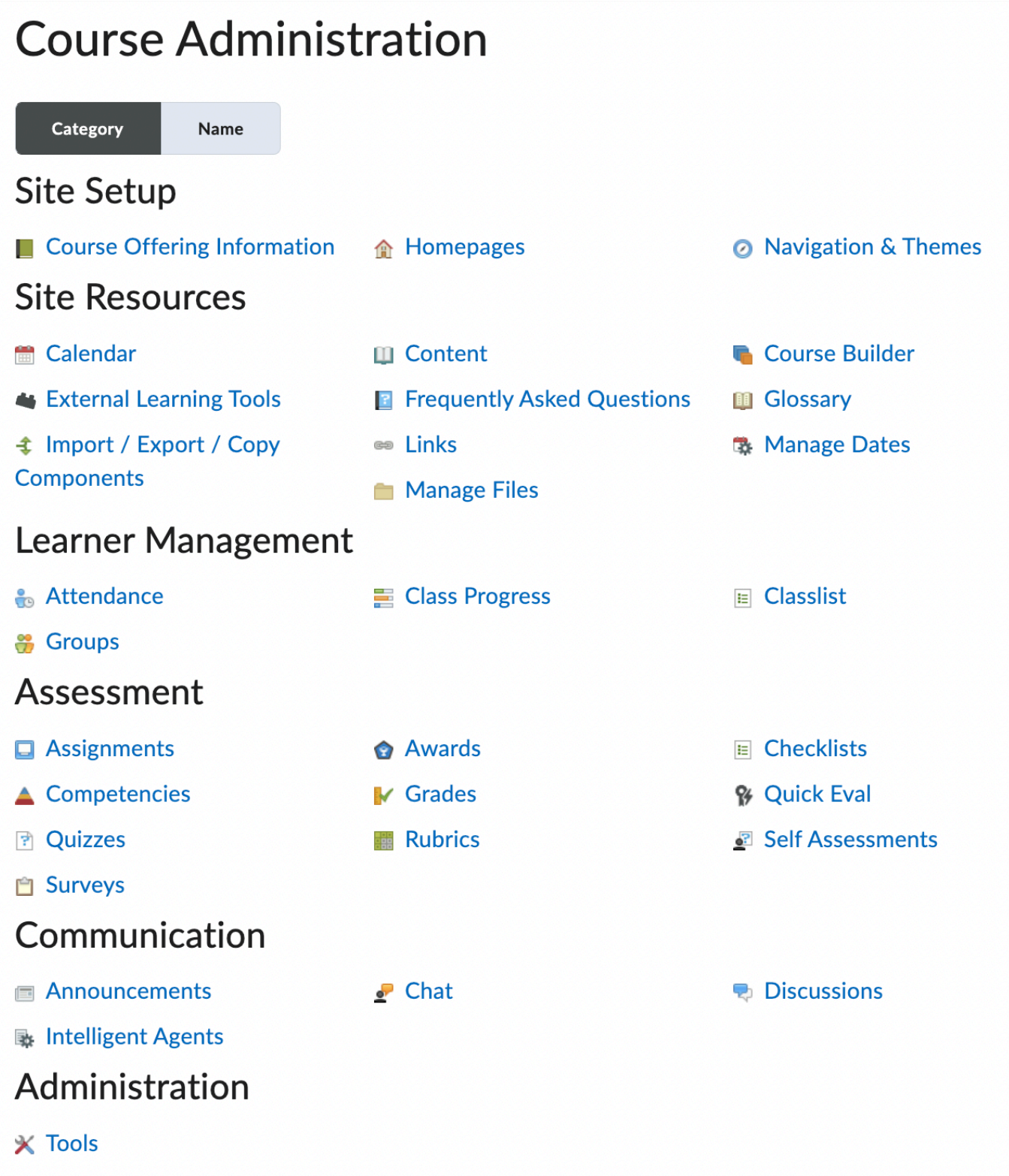